# **BANCO CARTOGRÁFICO DA BAIXADA SANTISTA**

Giselle Leandro Souza de Araujo<sup>1</sup>, Manuela da Silva Oliveira dos Santos Filadelfo<sup>1</sup>, Raul Sansanoski Rodrigues<sup>1</sup>, Sarah Marley Vargas de Andrade Pedral<sup>1</sup>, Mauricio Neves Asenjo<sup>2</sup>, Katya Lais Ferreira Patella Couto<sup>2</sup>.

<sup>1</sup>Alunos do 4º. ano do Curso Técnico em Informática Integrado ao Ensino Médio do Instituto Federal de Educação, Ciência e Tecnologia de São Paulo – *campus* Cubatão (IFSP-Cubatão). <sup>2</sup>Docentes do Curso Técnico em Informática Integrado ao Ensino Médio do Instituto Federal de Educação, Ciência e Tecnologia de São Paulo – *campus* Cubatão (IFSP-Cubatão).

#### **RESUMO**

O Professor Doutor Júlio César Zandonadi, ao longo dos anos, orientou múltiplos trabalhos de iniciação científica no âmbito escolar. Os trabalhos recolhem dados socioeconômicos de cada município da Baixada Santista e produzem materiais que possuem grande embasamento e importância para a comunidade cientifica. Entretanto, não há um modo eficiente para divulgar e compartilhar todo esse material. O presente estudo busca elaborar um banco cartográfico *online* – o sitio eletrônico "Banco Cartográfico da Baixada Santista" –, possibilitando a visualização e *download* dos mapas confeccionados exteriorizando os resultados das referidas iniciações cientificas. Para isso, foram utilizadas linguagens de programação como HTML, JavaScript e CSS. Por fim, o projeto em questão apresentou os resultados previstos. Sendo assim, o *website* foi desenvolvido e já se encontra *online* para o uso em *desktop.*

**PALAVRAS-CHAVE:** Banco cartográfico; iniciação cientifica; divulgação; mapas.

## **1 INTRODUÇÃO**

A segregação socioespacial pode ser interpretada como uma diferenciação residencial, que resulta em diferentes fornecimentos de interação social e graus de dinâmica de acessibilidade a recursos e equipamentos urbanos para diferentes áreas (CORREA, 1989). Partindo desse molde, buscou-se estudar a estrutura das cidades litorâneas do Estado de São Paulo, de tal forma que se entenda o funcionamento da produção do espaço urbano, atendo-se à dinâmica de segregação socioespacial, caracterizada por modos desiguais de produção e apropriação do espaço tanto no intraurbano quanto no interurbano, no âmbito da aglomeração urbana.

O projeto, denominado de Banco Cartográfico da Baixada Santista, o qual é tema deste artigo, visa a divulgar as representações cartográficas produzidas em bolsas de iniciações cientificas orientadas pelo Professor Doutor Júlio César Zandonadi e ampliar as formas de acesso destas para alunos, comunidade acadêmica, entre outros, de forma a estimular o aprendizado sobre os temas tratados nos mapas. Os mapas possuem grande valor informacional e científico, por isso faz-se necessária a criação de uma plataforma para disseminá-los. Com esse objetivo, o sitio eletrônico servirá como uma ferramenta para que essas pessoas possam visualizar e fazer *download* dos mapas, a fim de, a partir dessas produções, munir qualquer cidadão que queira ter conhecimento sobre políticas públicas e segregação socioespacial nas cidades.

Este artigo é composto por seis seções, sendo esta a primeira, na qual é oferecida uma visão geral do estudo que se seguirá. A segunda seção apresenta textos que contextualizam o processo criativo da elaboração do *website*. A terceira seção é referente aos materiais e métodos, em que a metodologia utilizada no desenvolvimento e os recursos são expostos. A quarta seção expõe os resultados e discussão, fornece imagens do *website* e aponta suas funcionalidades. A quinta e a sexta seções, respectivamente, apresentam as considerações finais dos desenvolvedores da plataforma e as referências utilizadas para o desenvolvimento do trabalho.

#### **2 ELABORAÇÃO DO** *WEBSITE*

#### **2.1 Idealização**

A exposição de trabalhos científicos na sociedade costuma ser maçante, ainda mais para aqueles que possuem maior defasagem nos estudos, o que gera desinteresse. Sendo assim, o objetivo principal do grupo é não só incentivar o estudo da cartografia, mas também instigar o debate crítico e analítico sobre determinada situação social. Para atingi-lo, faz-se necessária uma aplicação mais acessível a todos, que traga *layouts* e funcionalidades inteligíveis.

Assim, ao idealizar a aplicação do projeto, verificou-se que sua execução seria mais rentável por meio de uma plataforma – cujo esboço foi feito primeiramente em papel e depois transferido para o *website*. Para operar mais facilmente, suas funcionalidades são seções: a) sobre: onde há uma breve explicação sobre o projeto; b) mapas: na qual se encontra a visualização e/ou *download* das representações cartográficas; c) documentos: em que se estão alocados artigos sobre os mapas; e d) contatos: onde há o *e-mail* eletrônico dos desenvolvedores, para caso de dúvidas.

Com as funcionalidades e *layout* do *site* em mente, foi escolhido utilizar-se do HTML (HyperText Markup Language) versão 5, uma linguagem de estruturação responsável pelo conteúdo de um documento *web*, para a construção do *site*.

## **3 MATERIAIS E MÉTODOS**

Para tal projeto, a metodologia pautou-se em: levantamento bibliográfico sobre produção do espaço urbano em cidades litorâneas, segregação socioespacial e formação dos municípios que compõem a Baixada Santista, com o intuito de não só embasar teoricamente a análise, mas também construir subsídios para a compreensão da produção do espaço urbano dos municípios da Baixada Santista; escolha de variáveis do Censo IBGE 2000 e 2010, que contribuíssem para identificação de contextos de segregação socioespacial e elaboração de representações cartográficas; e análise das representações cartográficas e identificação de contextos de segregação socioespacial.

A partir dos dados do Censo Demográfico do IBGE 2000 e 2010 e de sistematizações em representações cartográficas (mapas) por meio do *software* Quantum GIS, é possível compreender e visualizar o processo de urbanização do espaço.

O *website* foi criado rapidamente. Todas as páginas foram interligadas por meio do HTML, de tal forma que, por meio de uma página *index*, todas as outras páginas pudessem ser visualizadas.

Sua página inicial contém as quatro seções supracitadas. Ao clicar em "Visualização" – que é a seção principal do projeto –, o usuário é redirecionado a outra página onde ele selecionará o ano, cidade e variável do mapa; ao clicar em "Mostrar", o mapa que contém todas as especificações selecionadas será exibido em PDF. Quanto às outras seções, foram criadas páginas únicas para estas também. A seção "Mapas", onde se fazem apenas a seleção e o *download,* foi a que ganhou mais destaque, pois está acoplada à seção "Visualização".

Para isso, utilizou-se um código em JavaScript para que o usuário conseguisse visualizar e baixar os mapas desejados. Esse código foi acoplado à página de visualização para que a interação pudesse ser realizada. Pensado o código, o próximo passo foi a incrementação do *layout*, uma vez que a página busca ter um *design* cativante.

Com as páginas das seções feitas, atentou-se ao *design* de toda as páginas. Para isso, utilizou-se o CSS, linguagem de estilo relacionada ao HTML usada para descrever a apresentação de um documento *web*. Feitas as páginas de visualização e sua estilização, por meio de HTML e CSS, respectivamente, passou-se à seguinte etapa.

A compilação e hospedagem dos mapas foram as últimas etapas da construção do *website* e mostraram-se ser as mais difíceis. Todas as representações cartográficas disponíveis para a visualização no *website* foram armazenas em formato PDF, mesmo formato no qual os mapas eram exibidos.

Por fim, todos os documentos em HTML e em CSS e todos as representações cartográficas foram hospedadas em um servidor na *internet*. Dessa forma, o *website* tornou-se público e pôde ser utilizado por toda a comunidade.

## **4 RESULTADOS E DISCUSSÃO**

O usuário, ao acessar o *website*, visualizará a página inicial (Figura 1). No canto superior desta, há o menu de seções. Na página inicial, apresenta-se uma imagem via satélite que contempla todos os munícipios da Baixada Santista e há uma breve descrição do projeto.

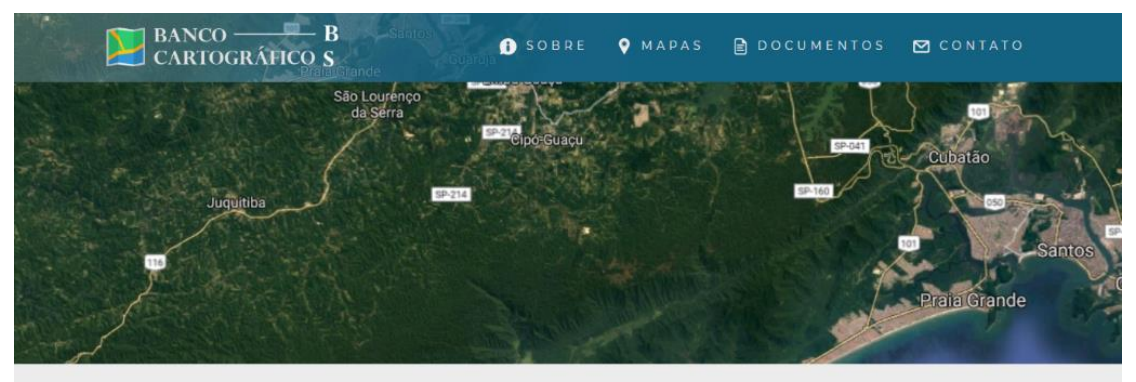

O projeto, denominado de Banco Cartográfico Da Baixada Santista, o qual é tema deste website, visa a divulgar as representações cartográficas produzidas em bolsas de iniciações científicas orientadas pelo Professor Doutor Júlio César Zandonadi e ampliar as formas de acesso destas para os alunos, comunidade acadêmica, entre outros, de forma a estimular o aprendizado sobre os temas tratados nos mapas. Os mapas possuem grande valor informacional e científico, por isso faz-se necessária a criação de uma plataforma para disseminá-los. Com esse obietivo, o sitio eletrônico servirá como uma ferramenta para que essas pessoas possam visualizar e fazer download dos mapas, a fim de, a partir dessas produções, munir qualquer cidadão que queira tar conhecimento sobre políticas públicas e serregação sociedade pas cidades

#### **Figura 1 -** Página inicial (*index*) do *website*.

Ao clicar na primeira opção do menu, o usuário, na seção "Sobre", poderá visualizar uma descrição detalhada do projeto e suas devidas funcionalidades, como ilustra a Figura 2.

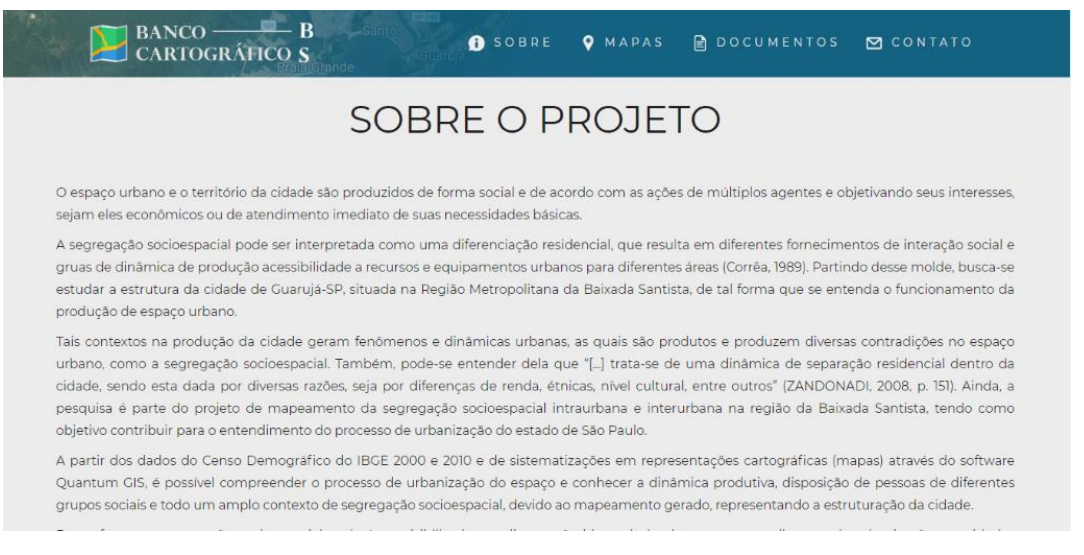

#### **Figura 2 -** Seção "Sobre".

A seção seguinte - "Mapas" - é a principal do *website.* Nela, o usuário poderá visualizar as representações cartográficas disponíveis e realizar o *download* dos mapas. Dentro da seção, encontram-se o ano, que representa a data do Censo IBGE (2000 ou 2010), o município e o título do mapa, que serão os filtros para a seleção do mapeamento a ser exibido. A Figura 3 mostra como essas opções são disponibilizadas ao usuário. O botão "Mostrar" encontra-se ao lado das opções. Ao clicar, o usuário, então, verá o mapa, como mostra a Figura 4.

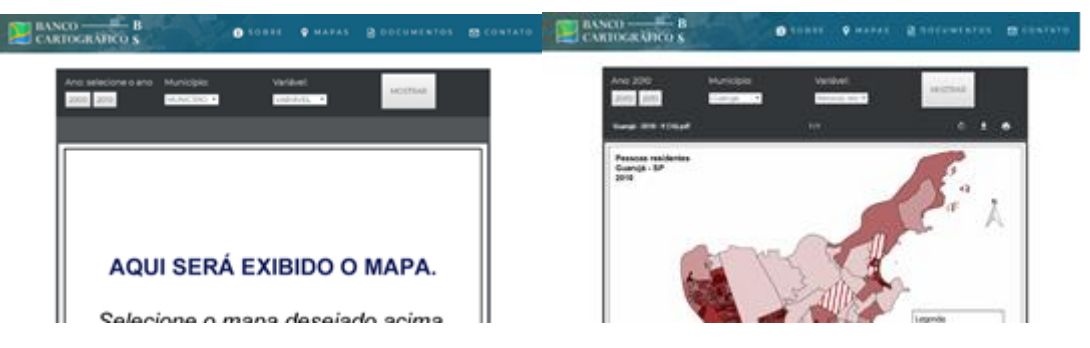

**Figura 3 -** Aba de visualização dos mapas. **Figura 4 -** Exibição do mapa escolhido.

Ainda, na seção "Mapas", há a possibilidade do *download* de um conjunto de mapas de um determinado município e ano. Logo abaixo da área destinada para a exposição dos mapas, ilustrada na Figura 4, há uma tabela com o nome dos municípios disponíveis e, ao lado, o ano do conjunto de mapas, como pode ser visualizado na Figura 5. Ao clicar no ano de um determinado município, será aberto um outro *website,* possibilitando o *download* do conjunto de mapas.

| DOWNLOAD (CONJUNTO DE MAPAS) | <b>EXIBIR</b> | <b>OCULTAR</b> |      |
|------------------------------|---------------|----------------|------|
| <b>MUNICÍPIO</b>             |               | <b>ANO</b>     |      |
| <b>BERTIOGA</b>              |               |                | 2010 |
| <b>CUBATÃO</b>               |               | 2000           | 2010 |
| <b>GUARUJÁ</b>               |               | 2000           | 2010 |
| <b>ITANHAÉM</b>              |               | 2000           | 2010 |
| <b>MONGAGUÁ</b>              |               | 2000           | 2010 |
| <b>PERUÍBE</b>               |               | 2000           | 2010 |
| PRAIA GRANDE                 |               | 2000           | 2010 |
| <b>SANTOS</b>                |               | 2000           | 2010 |
| <b>SÃO VICENTE</b>           |               | 2000           | 2010 |

**Figura 5** - Tabela para *download* dos mapas.

Na seção "Documentos" (Figura 6), estãodisponibilizados artigos, resumos e apostilas para a compreensão e aprofundamento dos conhecimentos sobre segregação socioespacial, pois esse é o tema das representações cartográficas expostas no *website*. Ainda, haverá uma síntese sobre o documento e, ao clicar no ícone abaixo do texto, ocorrerá o *download* do mesmo.

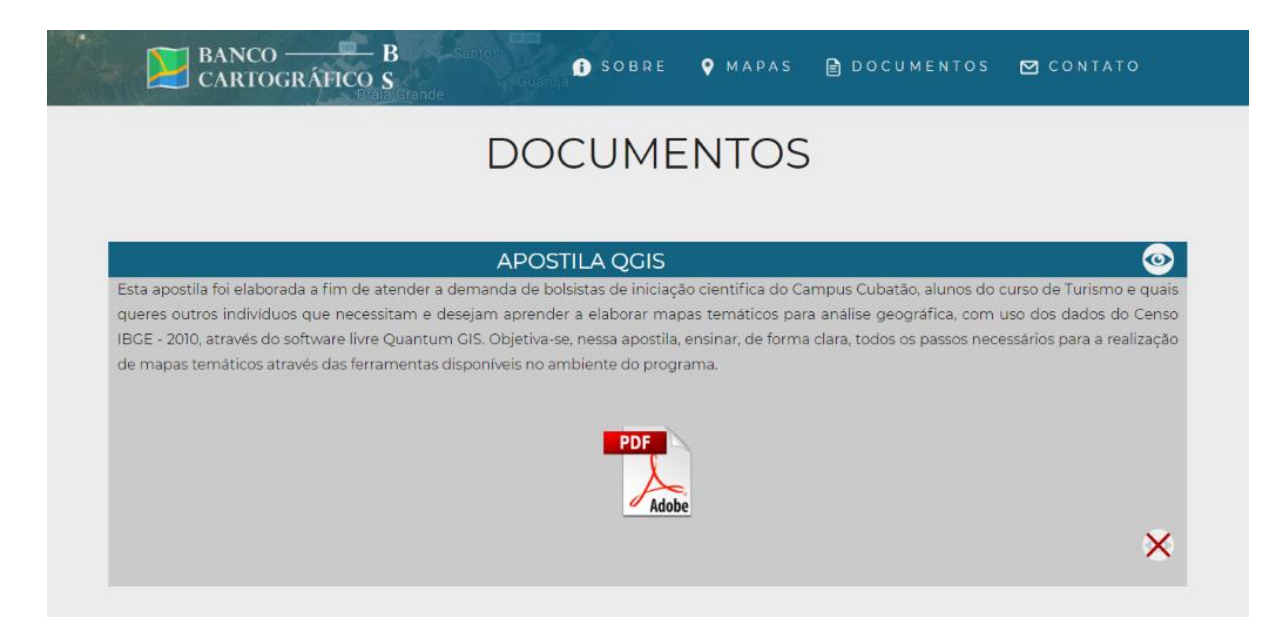

**Figura 6 -** Seção "Documentos".

Por fim, na seção "Contato" – a última do *website* –, o usuário encontrará informações, tais como endereço, *e-mail* eletrônico e telefone para entrar em contato com os desenvolvedores do *site*, como mostra a Figura 7. Essa aba tem a pretensão de estabelecer a interação entre desenvolvedor e usuário, a fim de melhorar a usabilidade do *website*.

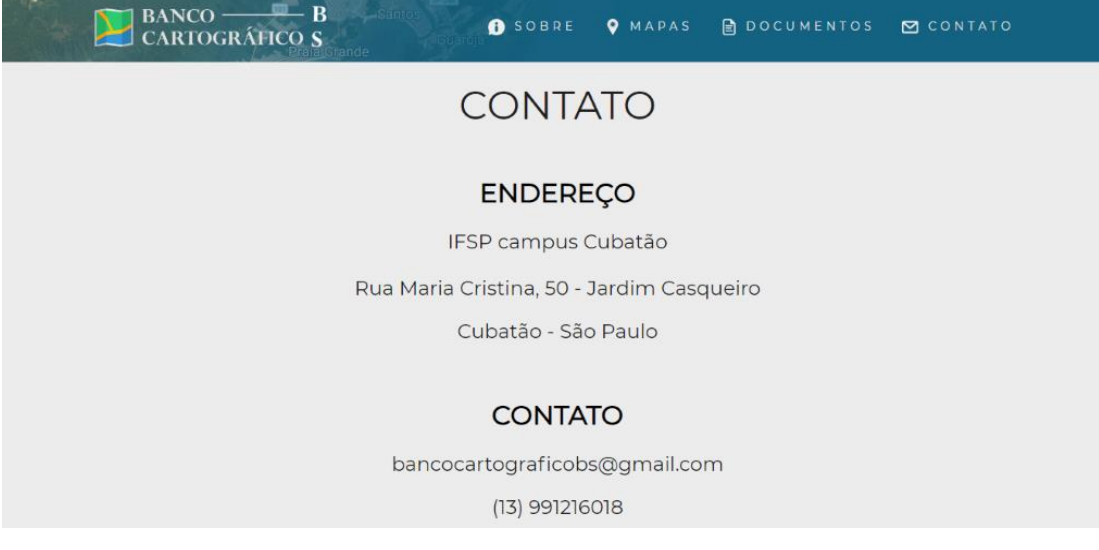

**Figura 7 -** Seção "Contato".

## **5 CONSIDERAÇÕES FINAIS**

Neste trabalho, foi abordada a segregação socioespacial por meio das elaborações cartográficas disponibilizadas.

O *website* elaborado permite fácil interação entre usuário e sistema, de forma que as pessoas possam não só visualizar, mas também realizar o *download* das representações cartográficas de forma rápida e eficaz. Ainda, o *website* cumpre sua função didática, uma vez que outras formas de ensinamento são repassadas por meio dele, como resumos, artigos e apostilas que possibilitam a interação da comunidade com o *website*, a fim de adquirir esses conhecimentos.

O projeto, além de facilitar o ensino sobre a segregação socioespacial e expor os trabalhos científicos realizados, também é de suma importância, visto que pode orientar a comunidade no aprendizado da geografia urbana e das políticas públicas municipais.

Por fim, com o objetivo de aprimorar a experiência do usuário no *website*, outras ações podem ser interessantes para implementações futuras, como a adição de novos mapas conforme o Censo IBGE, a opção de visualizar dois mapas distintos ao mesmo tempo (a fim de comparação) e a elaboração de um aplicativo para *smartphone*, por meio do qual o usuário possa acessar os mapas *off-line.*

## **6 REFERÊNCIAS**

CÔRREA, Roberto Lobato. **O Espaço Urbano**. 2. ed. São Paulo: Ática, 1989.

CAELUM. **Apostila Desenvolvimento Web com HTML, CSS e JavaScript**. Disponível em: < https://www.caelum.com.br/apostila-html-css-javascript/#null >. Acesso em: 10 ago. 2019.

QGIS Project. **QGIS User Guide Release 3.4.** Disponível em: <http://docs.qgis.org/3.4/pdf/pt\_BR/QGIS-3.4-UserGuide-pt\_BR.pdf>. Acesso em: 16 abr. 2019.